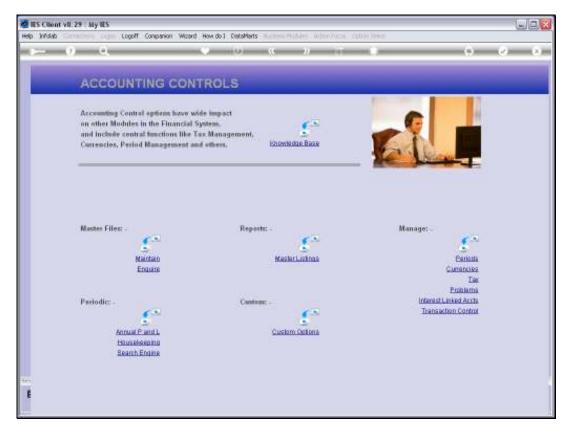

Slide 1 Slide notes: At the Master Files menu, we find an Enquiry option for Transaction Types.

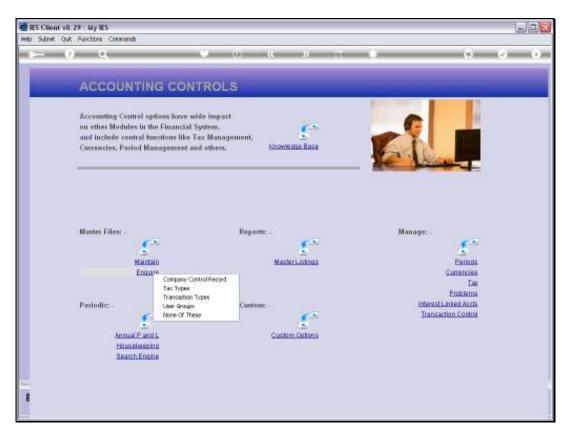

Slide 2 Slide notes:

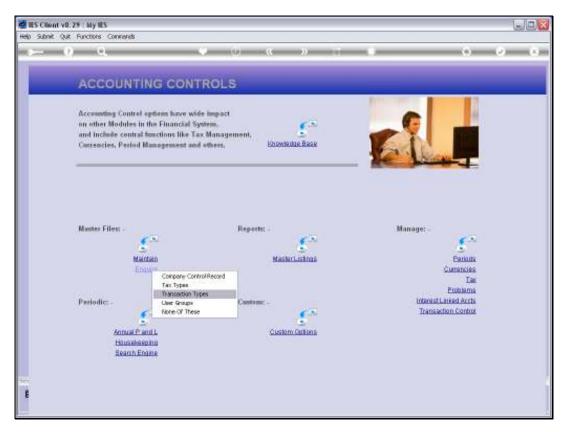

Slide 3 Slide notes:

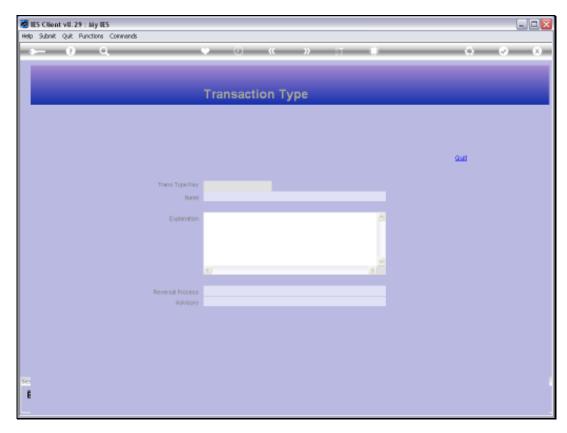

Slide 4 Slide notes:

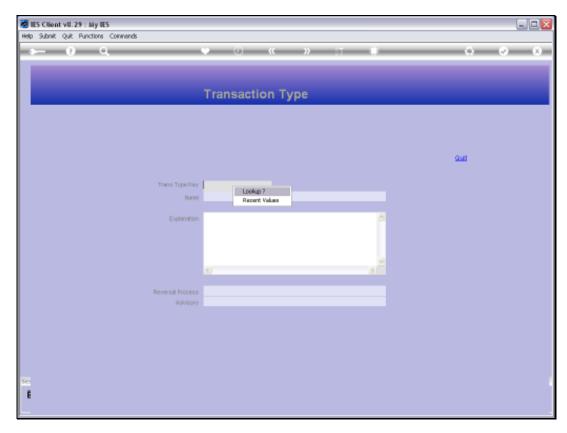

Slide 5 Slide notes:

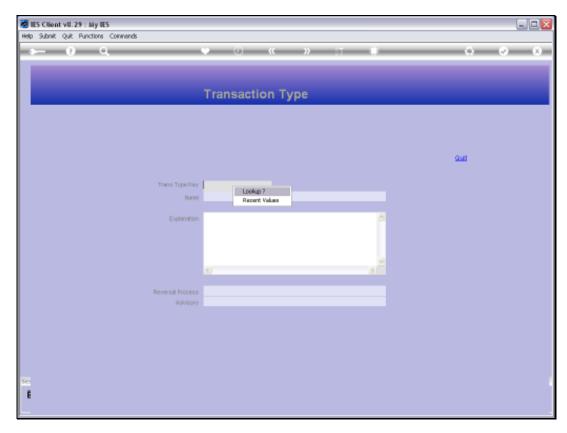

Slide 6 Slide notes:

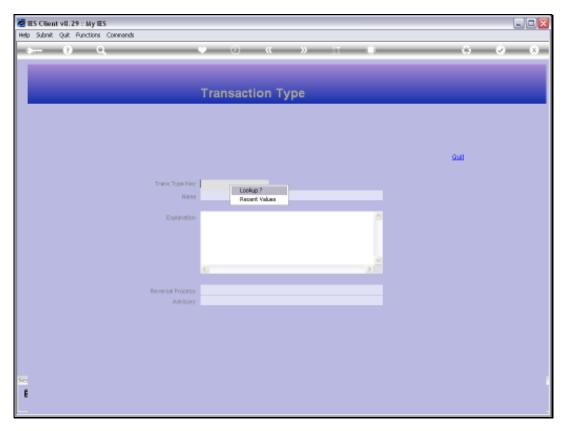

Slide 7 Slide notes:

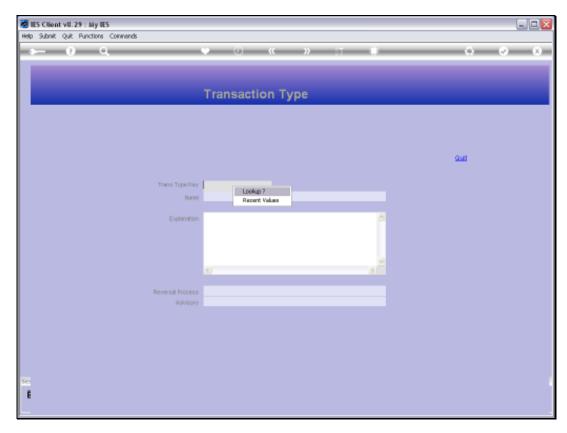

Slide 8 Slide notes:

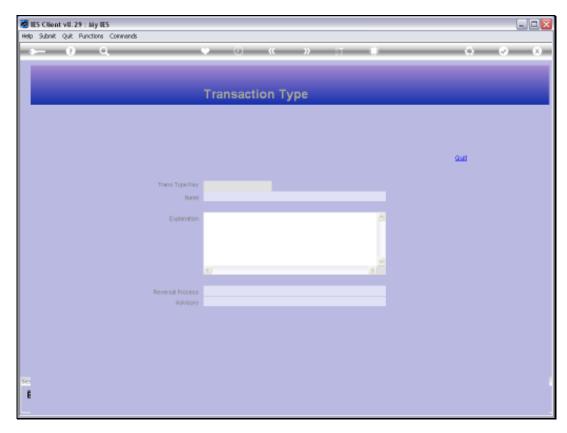

Slide 9 Slide notes:

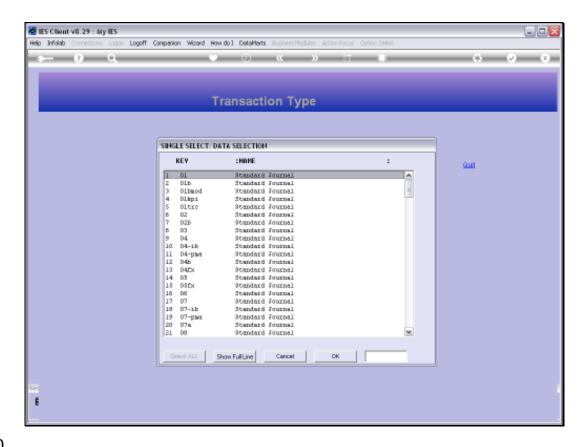

Slide 10

Slide notes: The lookup will produce a list of all the different Transaction Types that we find on Financial Transactions.

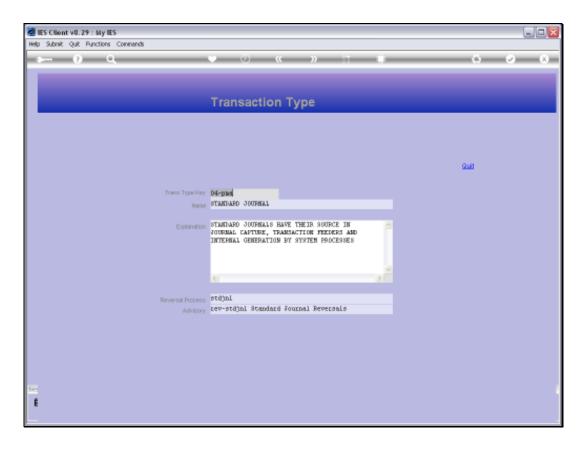

Slide 11

Slide notes: The Objects reveal the meaning for each Transaction Type, and also the Reversal rule that is applied for the Transaction Type.

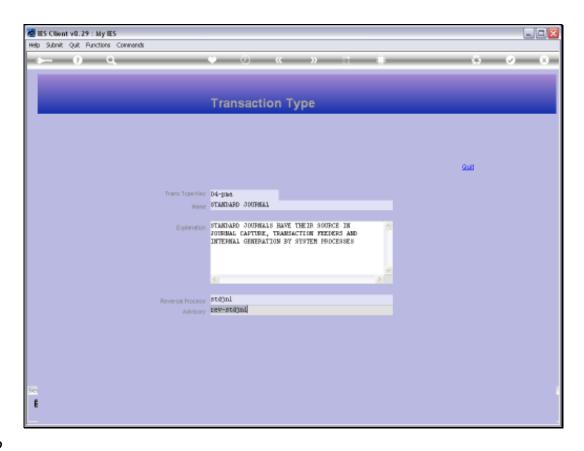

Slide 12

Slide notes: The Transaction Types are system objects and may not be changed. This is an Enquiry option only.

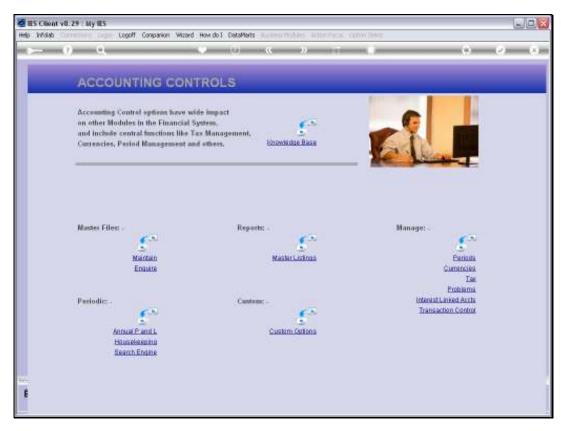

Slide 13 Slide notes:

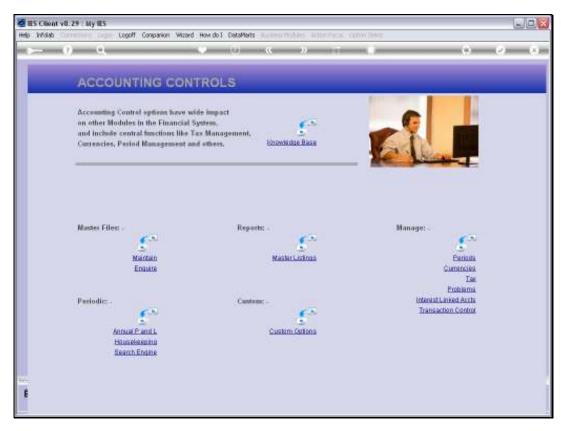

Slide 14 Slide notes: